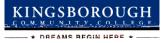

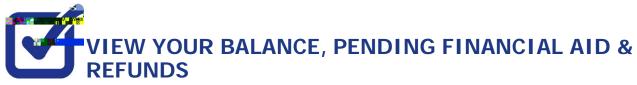

The following steps provide instructions on how to view your pending financial aid in CUNYfirst Student Center.

**Note**: Financial aid that is "**pending**" means that you have been awarded the aid, and it is being used as a credit towards your tuition bill but has not yet been disbursed.

STEP# 1: Login to CUNYfirst at https://home.cunyfirst.cuny.edu.

STEP# 2: Select the Student Center tile

STEP# 3: Select the Financial Account tile.

**STEP# 4:** Select the **Account Balance** option from the left sidebar to view your current balance by term. You can see:

- Current charges under the Charges and Deposits column
- Pending financial aid under the **Pending Financial Aid** column
- The Total Due column

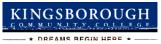

**STEP# 5**: Select the **Account Activity** option from the left sidebar and the **Activity Link** at the top of the page to see whether aid has been applied already or to see any payments you may have made.

You can view refunds by the processed date in the Refunds column on the right.

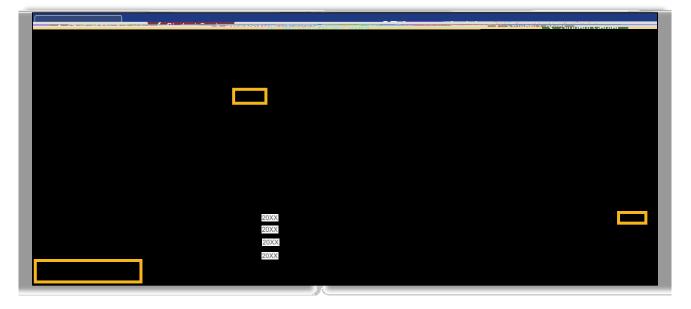

**STEP# 6:** Click the **Pending Aid** link to see the specific type of aid and amount that is currently pending to disburse.

| Account Inquiny Electronic Revenues Runchases | Account Services                                                          |          |
|-----------------------------------------------|---------------------------------------------------------------------------|----------|
|                                               | Choose the term you wish to view then click the <b>go button</b> to view. |          |
| View By All Terms 🗸 🗸                         | go                                                                        |          |
| Pending 🔤 🖌 🚰 🖓 🔤 Clai Ald                    | ersonalize   Find   View All   😒 👫 🖬                                      |          |
| Award                                         | Term                                                                      | Amount   |
| Federal Pell Fall                             | 2021 Fall Term                                                            | 811.88   |
| Initi PTAP- Spring                            | 2022 Spring Term                                                          | 250.00   |
| Total Pending Financial Aid for this Your     | 🖾 First 🕚 ·                                                               | 4 064 00 |
| Currency used is US Dollar                    |                                                                           |          |